# 下一代互联网 IPv6 资源手册

#### 目录

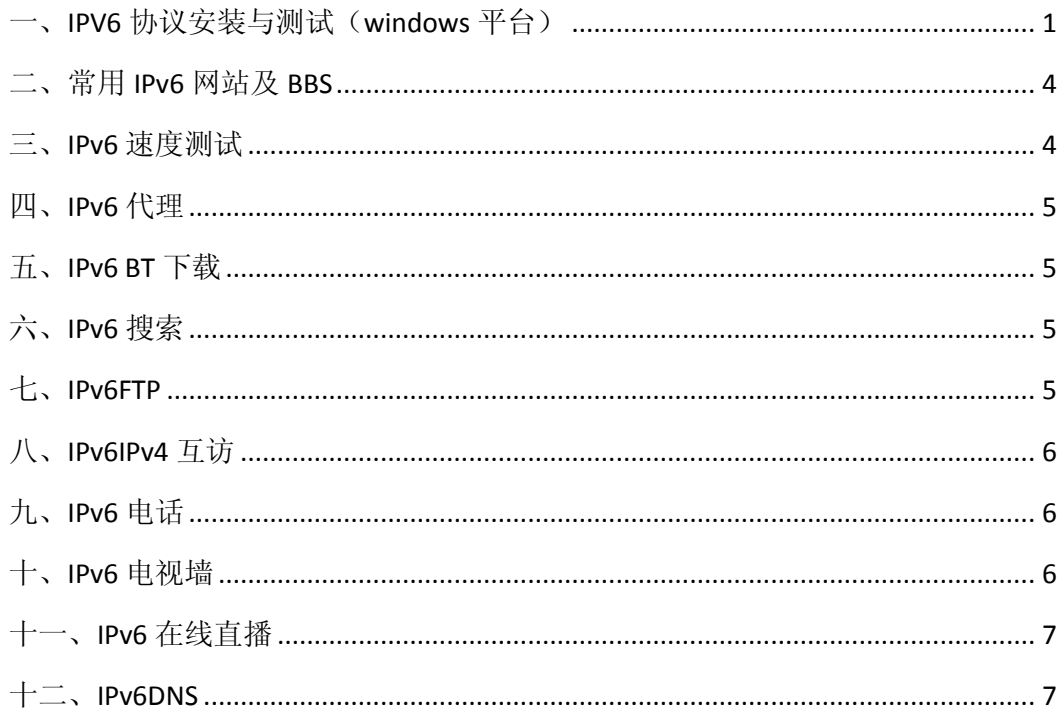

### <span id="page-0-0"></span>一、IPV6 协议安装与测试(windows 平台)

1、协议安装

WindowsXP 系统请点击开始->运行, 输入 cmd, 点击确定。在如下图所示对话 框内输入: IPV6 install, 回车。

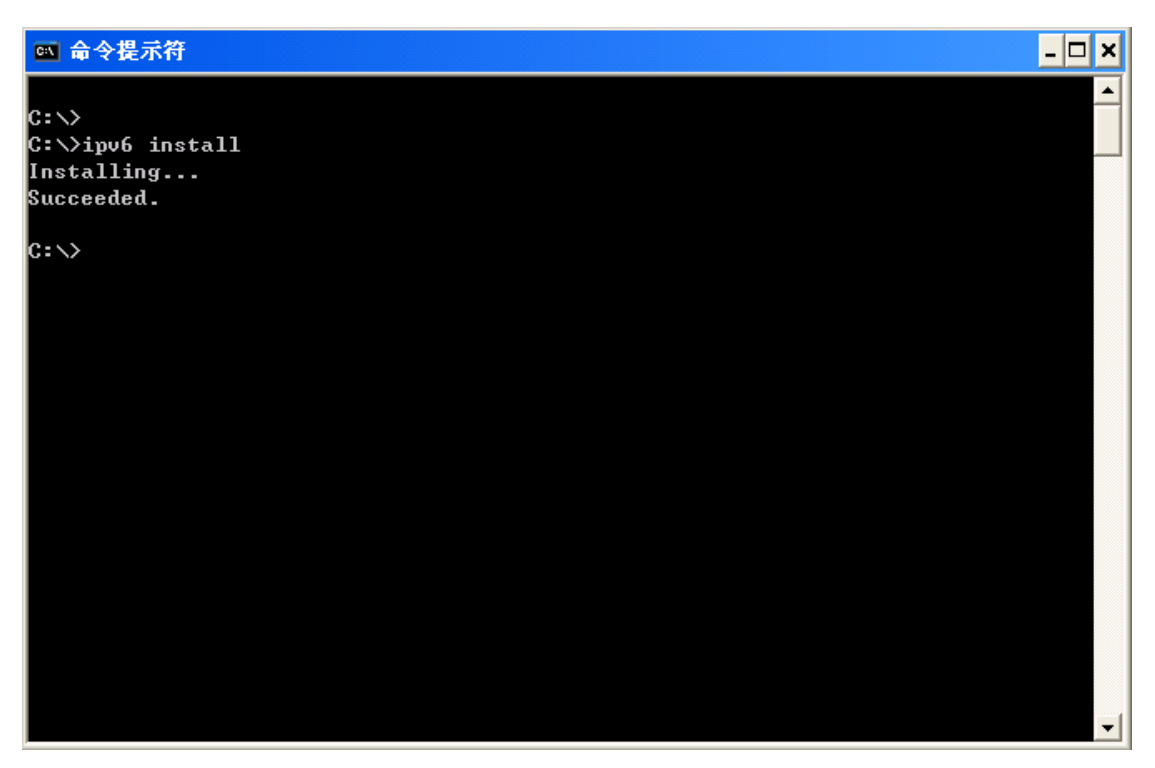

如图所示则表示安装成功。

2、验证 V6 协议是否正确安装

打开控制面板中的网络连接,右键点击本地连接,选择属性,出现如下图所 示对话框, 找到 TCP/IP 版本 6 则代表安装成功。

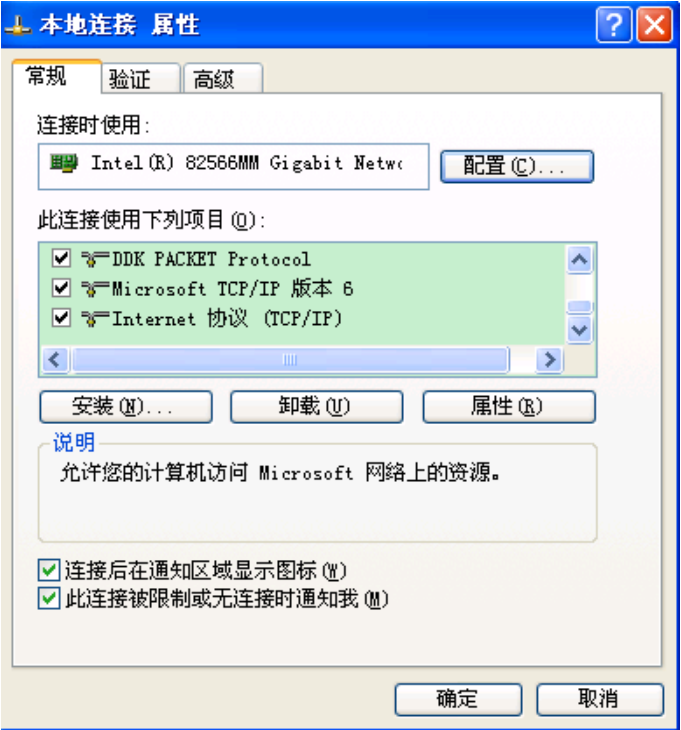

3、测试方法

打开浏览器,输入 [www.cstnet.net](http://www.apnic.net/)。如果页面打开左上角正确显示 IPV6 地址,

则代表 IPV6 线路正常。

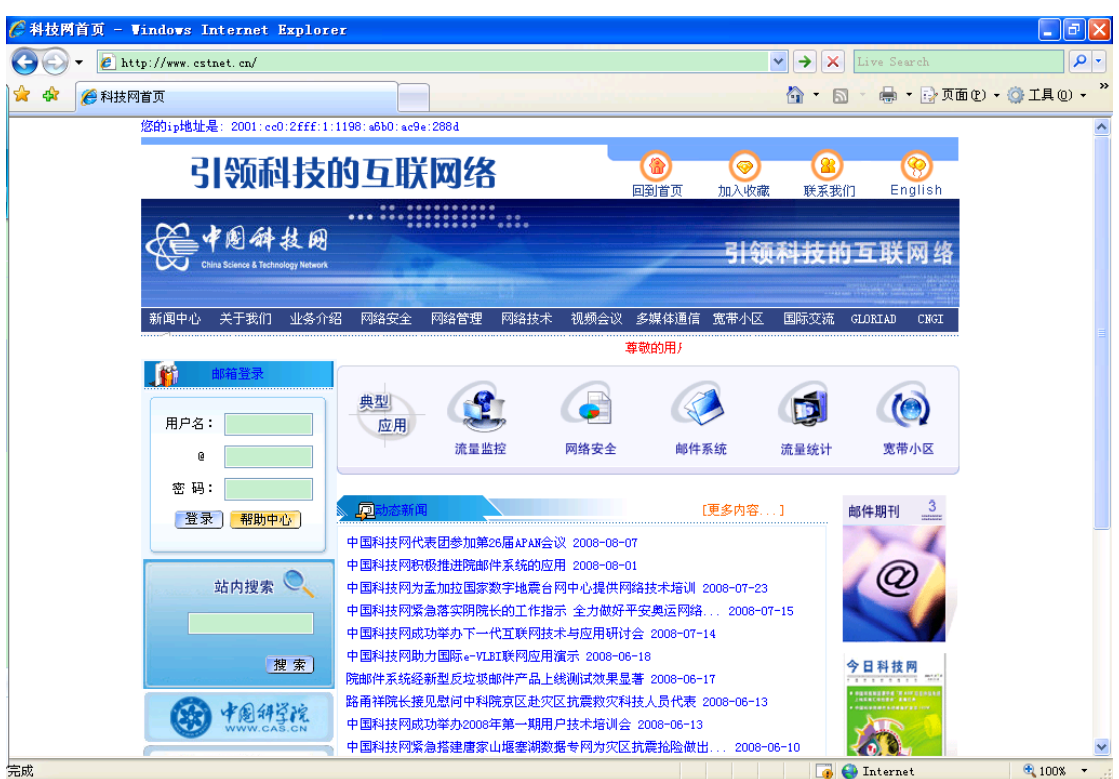

或访问 [http://www.kame.net,](http://www.kame.net/)看看顶部的乌龟,是活动的则说明已启用 IPv6, 静止的则是 IPv4。

注: Windows vista 和 Win 7 系统自带 IPV6 协议。请跳过第 1 步, 直接检查第 2 步中协议是否被选中,之后打开页面进行测试。

#### 4、普通 ADSL 用户如何使用 IPv6

对于普通 ADSL 用户来说,目前常用的使用 IPv6 的方法有两种,第一种是采用 isatap 隧道, 有些学校提供了免费的 isatap 隧道供公众使用, 甚至不需要注册, 以下是最常用的四个:

Isatap.tsinghua.edu.cn (清华大学) Isatap.shu.edu.cn (上大的) Isatap.hust.edu.cn (华中科大的) Isatap.sjtu.edu.cn (上交的) 172.18.0.249 (武大的)

启用:打开命令行窗口(如果是 Vista/Win7 用户,需要到开始菜单 附件 命令 行窗口 右键以"管理员权限运行"),手动设置 isatap 隧道,比如添加上海交大 的免费隧道:

Netsh interface ipv6 isatap set state disable Netsh interface ipv6 isatap set router isatap.sjtu.edu.cn Netsh interface ipv6 isatap set sate enable

一共就输入三条命令(上文>之后的),每输入一条回车确认即可。

#### <span id="page-3-0"></span>二、常用 **IPv6** 网站及 **BBS**

中国科技网: http://www.cstnet.cn IPv6 资源网站: http://www.ipv6home.cn/ IPv6 Google:http://ipv6.google.com/或 http://ipv6.google.co.jp/ 全球 IPv6 测试中心: http://www.ipv6.net.cn/ CNGI 高校驻地网: http://www.6rank.edu.cn/ Alwaysdata 网站: http://www.alwaysdata.com (提供全功能 10MB 免费空间) Deepspace6 网站:http://www.deepspace6.net(提供目前支持 IPv6 协议的各个层次的应用程 序) 六维空间: http://bt.neu6.edu.cn/(东北大学 IPv6 校园网资源站点) 晨光 BT: http://ipv6.cgbt.cn/ (北京交通大学 IPv6 校园网资源站点) 乐乎 BT: http://bt.shu6.edu.cn/ 我爱威六: http://www.52v6.com/ CERNET2: http://www.cernet2.edu.cn/ Sixy.ch(国外的 IPv6 网址之家): http://sixy.ch/ 北邮人 BBS: http://bbs.byr.edu.cn/ 瀚海星云 BBS: http://bbs6.ustc.edu.cn/ 华南木棉 BBS: http://bbsweb.gznet.edu.cn/ 饮水思源 BBS: http://bbs6.sjtu.edu.cn/ 白山黑水 BBS: http://bbs.neu6.edu.cn/

麓山秋晚 BBS: http://bbs.hunnu.edu.cn/ 西北望 BBS:http://bbs.lzu.edu.cn/ 乐乎 BBS: http://bbs.shu6.edu.cn/ 碧海青天 BBS: http://bbs.dlut.edu.cn/

铭传大学 BBS: telnet://bbs.csie.mcu.edu.tw/

### <span id="page-3-1"></span>三、**IPv6** 速度测试

IPv6 之家 IPv6 网速测试: http://ip.ipv6home.cn/speed.asp(可测试网站反应速度和本地网速

测试)

上交 IPv6 网速测试: http://video6.situ.edu.cn/speed/(该网站测速可模拟用户 PC 到 web 服 务器不同数据大小的上传下载速度,测试数据包越大测试结果越稳定) IPv6 用户数量测试 <http://6rank.edu.cn/>(点击查看排行,目前看都是大学 IPv6 地址的排名)

### <span id="page-4-0"></span>四、**IPv6** 代理

IPv6 在线代理: http://proxy.ipv6home.cn/(IPv6 在线浏览器, 随时随地快速浏览国外任何网站) IPv6 之家 - 在线代理: http://www.ipv6bbs.com/proxy.php SIXXS 代理: 网址后添加.sixxs.org, 如 http://www.ipv6bbs.com.sixxs.org/ 浙江大学代理:网址后添加.to4.zju6.edu.cn,如 http://www.ipv6bbs.com.to4.zju6.edu.cn/ 谷歌 IPv6 代理 http://ipv6.google.com/gwt/n StudioProxy 代理: http://ipv6.studioproxy.com/ ProxyBoxOnline 代理:http://www.proxyboxonline.com/ yegle's glypeproxy 代理: http://yegle.net/glype/

#### <span id="page-4-1"></span>五、**IPv6 BT** 下载

东北大学 六维空间: http://bt.neu6.edu.cn/ 北京交通大学 晨光 BT: http://ipv6.cgbt.cn/ 上海大学 乐乎 BT: http://bt.shu6.edu.cn/ 华中科技大学 HUDBT: http://www.kmgtp.org/ 华南农业大学 红满堂 PT 站: http://tracker.ipv6.scau.edu.cn/ 上海交通大学 葡萄 PT: http://pt.sjtu.edu.cn/ 北京航空航天大学 未来花园 BT: http://bt.buaa6.edu.cn/ 北京科技大学 我爱威六: http://www.52v6.com/ 北京科技大学 贴心吧 BT: http://bt.tiexinba.com/ 华北电力大学 华翔 PT: http://ipv6.flypt.org/

### <span id="page-4-2"></span>六、**IPv6** 搜索

谷歌搜索:http://ipv6.google.com.hk/ 上海交通大学 IPv6 网站搜索: http://search6.sjtu.edu.cn/search/ 北京大学天网中英文搜索: http://search.pku6.edu.cn/ (需要校园网账号才可用)

### <span id="page-4-3"></span>七、**IPv6FTP**

[电影]SCAU IPv6 MOVIE\_FTP ftp://movie.ipv6.scau.edu.cn [游戏]上交大 pcgame6 ftp://sjtu:sjtu@pcgame6.sjtu.edu.cn:5566 (需要用户名和密码) [综合]北航 IPv6 站 ftp://ftp.buaa6.edu.cn [综合]浙江大学 ipv6 ftp://[2001:da8:e000:1000::17] (需要用户名和密码) [综合]第二军医大学 IPv6 站 ftp://movie:movie@ftp.smmu6.edu.cn [软件]SCAU IPv6 SOFT ftp://ftp.ipv6.scau.edu.cn [音乐]music.gdin.edu.cn ftp://music.gdin.edu.cn [综合]东北电力 ftp://ftp6.nedu.edu.cn [国外]国外镜像 ftp://ftp.ipv6.uni-muenster.de [国外]国外 GNU linux-ftp ftp://ftp.belnet.be [国外]日本 BSD music ftp://ftp.ipv6.heanet.ie [国外]日本 Software ftp://ftp.iij.ad.jp [国外]日本 BSD misc ftp://ftp.ring.gr.jp [综合]复旦 ftp://ftp6.fudan.edu.cn PS: 由于个人 FTP 的资源与有效性难以保证,因此这里列出的仅为较为稳定的 FTP。

### <span id="page-5-0"></span>八、**IPv6IPv4** 互访

六飞:**(1.0β** 版 **1** 分钟连上 **IPv6** 网络 和现有的 **IPv4** 共存、互不干扰 绿色软件**)** 官方网站: http://www.6fei.com.cn/ 论坛地址:http://www.ipv6bbs.com/forum-20-1.html **VENO**:**(Beta 3.0.5** 版 无缝融合 **IPV4**、**IPV6** 网络,自由地访问任何 **IPv4** 和 **IPv6** 网络 **)** 官方网站: http://www.veno2.com/ 论坛地址:http://www.ipv6bbs.com/forum-50-1.html **IPv6** 直通车:**(2.1.0** 一个收费的 **IPv6 VPN)** 官方网站: http://www.ipv6vpn.cn/ 论坛地址:http://www.ipv6bbs.com/forum-56-1.html

### <span id="page-5-1"></span>九、**IPv6** 电话

CoolSIP 或 eTone: http://ngmylife.wirelesslan.edu.cn/ eTone 使用教程: http://www.tangyr.cn/read.php/38.htm AGEphone Mobile: http://www.ipv6bbs.com/thread-2315-1-1.html

## <span id="page-5-2"></span>十、**IPv6** 电视墙

IPv6 之家 - IPv6 电视墙: http://www.ipv6bbs.com/wall.php IPv6 电视直播: http://www.ipv6home.cn/iptv6.html IPv6 高清影院: http://tv.ipv6.edu.cn/ 清华大学: http://iptv.tsinghua.edu.cn/

- 北京邮电大学: http://iptv.bupt.edu.cn/
- 北京交通大学:http://media6.njtu.edu.cn/video.html
- 上海交通大学:http://video6.sjtu.edu.cn/
- 西南交通大学:http://ipv6.swjtu.edu.cn/ShowNews.jsp?NewsID=463
- 西安交通大学:http://202.200.142.245/
- 中国科技大学: http://tv6.ustc.edu.cn/
- 华南农业大学: http://ipv6.scau.edu.cn/wltp/
- 大连理工大学:http://ipv6.dlut.edu.cn/video6.htm
- 北京大学: http://ipv6.pku.edu.cn/
- 兰州大学:http://tv.lzu.edu.cn/
- 中国传媒大学:http://ipv6.cuc.edu.cn/tv/tv.htm
- 东北林业大学: http://iptv.nefu.edu.cn/
- 南京大学:http://nic.nju.edu.cn/tv.htm
- 成都医学院: http://www.cmc6.edu.cn/live/
- 东北大学: http://video.neu6.edu.cn/
- 吉林大学:http://tv.jlu6.edu.cn/
- 浙江大学:http://media.zju6.edu.cn/tv.htm
- IPTV.GE: http://www.iptv.ge/

### <span id="page-6-0"></span>十一、**IPv6** 在线直播

IPv6 之家 - IPv6 电视直播: http://www.ipv6home.cn/bbs/dszb.php IPv6 网络电视(基于 IPv6 网络): http://www.ipv6home.cn/ipv6tv/ IPv6 之家 - 在线影视: http://www.ipv6home.cn/tv.php 合肥工业大学网络电视: http://tv.hfut.edu.cn/

#### <span id="page-6-1"></span>十二、**IPv6DNS**

科技网 DNS 服务器:2001:cc0:2fff:2::6 CNNIC DNS 服务器:2001:dc7:1000::1 清华大学 DNS 服务器: 2001:da8:200:ffff::28 上海交大 DNS 服务器:2001:da8:8000:1:202:120:2:101 北京邮电大学 DNS 服务器: 2001:da8:202:10::36 或 2001:da8:202:10::37